# Package 'shinybootstrap2'

August 29, 2016

<span id="page-0-0"></span>Title Bootstrap 2 Web Components for Use with Shiny

Version 0.2.1

Description Provides Bootstrap 2 web components for use with the Shiny package. With versions of Shiny prior to 0.11, these Bootstrap 2 components were included as part of the package. Later versions of Shiny include Bootstrap 3, so the Bootstrap 2 components have been moved into this package for those uses who rely on features specific to Bootstrap 2.

**Depends**  $R (= 3.0.0)$ 

License GPL-3 | file LICENSE

#### LazyData true

**Imports** htmltools  $(>= 0.2.6)$ , jsonlite  $(>= 0.9.12)$ , shiny

Author Winston Chang [aut, cre], RStudio [cph], Mark Otto [ctb] (Bootstrap library), Jacob Thornton [ctb] (Bootstrap library), Bootstrap contributors [ctb] (Bootstrap library; authors listed at https://github.com/twbs/bootstrap/graphs/contributors), Twitter, Inc [cph] (Bootstrap library), Brian Reavis [ctb, cph] (selectize.js library), Egor Khmelev [ctb, cph] (jslider library), SpryMedia Limited [ctb, cph] (DataTables library)

Maintainer Winston Chang <winston@rstudio.com>

#### NeedsCompilation no

Repository CRAN

Date/Publication 2015-02-11 19:57:37

# R topics documented:

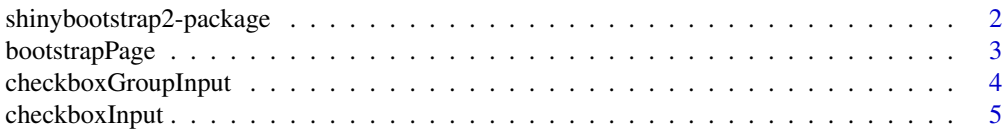

<span id="page-1-0"></span>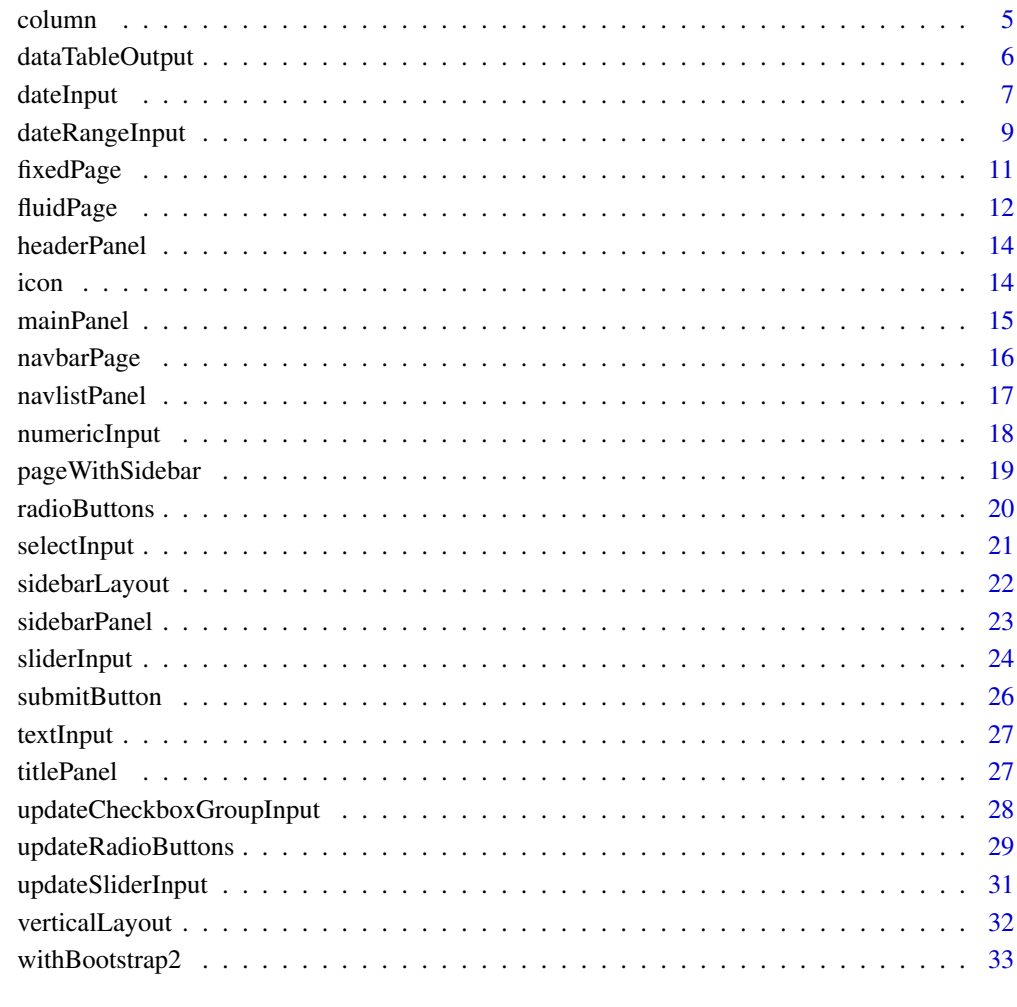

#### **Index** [35](#page-34-0)

shinybootstrap2-package

*Bootstrap 2 components for use with Shiny*

## Description

Bootstrap 2 components for use with Shiny

<span id="page-2-0"></span>

#### Description

Create a Shiny UI page that loads the CSS and JavaScript for [Bootstrap,](http://getbootstrap.com/2.3.2/) and has no content in the page body (other than what you provide).

#### Usage

```
bootstrapPage(..., title = NULL, response = TRUE, theme = NULL)
```
basicPage(...)

#### Arguments

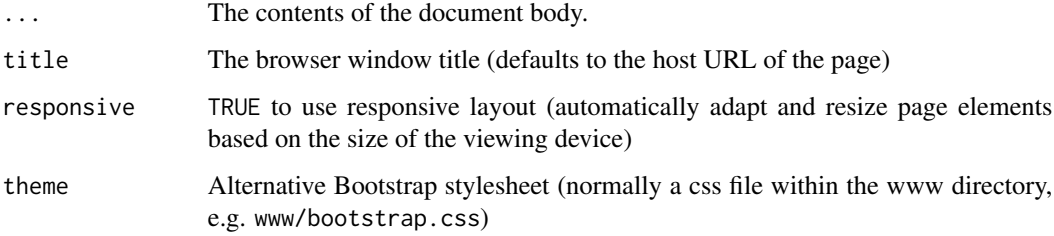

## Details

This function is primarily intended for users who are proficient in HTML/CSS, and know how to lay out pages in Bootstrap. Most applications should use [fluidPage](#page-11-1) along with layout functions like [fluidRow](#page-11-2) and [sidebarLayout](#page-21-1).

#### Value

A UI defintion that can be passed to the [shinyUI](#page-0-0) function.

## Note

The basicPage function is deprecated, you should use the [fluidPage](#page-11-1) function instead.

## See Also

[fluidPage](#page-11-1), [fixedPage](#page-10-1)

<span id="page-3-1"></span><span id="page-3-0"></span>checkboxGroupInput *Checkbox Group Input Control*

#### Description

Create a group of checkboxes that can be used to toggle multiple choices independently. The server will receive the input as a character vector of the selected values.

#### Usage

```
checkboxGroupInput(inputId, label, choices, selected = NULL, inline = FALSE)
```
## Arguments

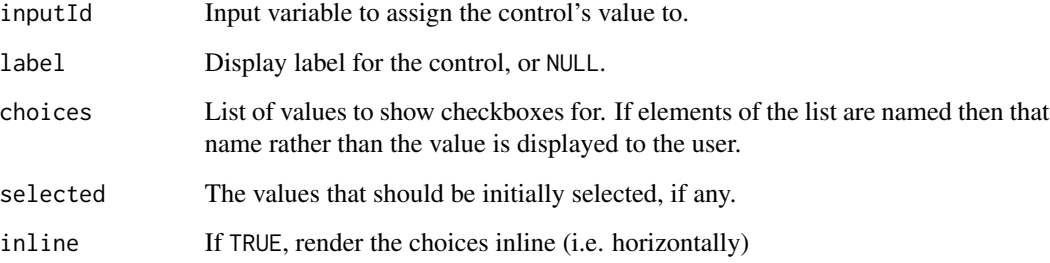

#### Value

A list of HTML elements that can be added to a UI definition.

## See Also

[checkboxInput](#page-4-1), [updateCheckboxGroupInput](#page-27-1)

Other input.elements: [animationOptions](#page-23-1), [sliderInput](#page-23-2); [checkboxInput](#page-4-1); [dateInput](#page-6-1); [dateRangeInput](#page-8-1); [numericInput](#page-17-1); [radioButtons](#page-19-1); [selectInput](#page-20-1), [selectizeInput](#page-20-2); [submitButton](#page-25-1); [textInput](#page-26-1)

#### Examples

```
checkboxGroupInput("variable", "Variable:",
                  c("Cylinders" = "cyl",
                     "Transmission" = "am","Gears" = "gear"))
```
<span id="page-4-1"></span><span id="page-4-0"></span>

#### Description

Create a checkbox that can be used to specify logical values.

#### Usage

```
checkboxInput(inputId, label, value = FALSE)
```
#### Arguments

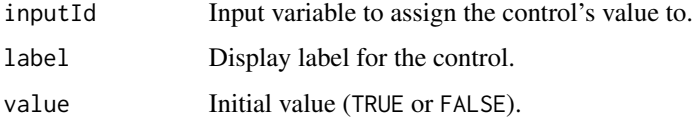

#### Value

A checkbox control that can be added to a UI definition.

## See Also

[checkboxGroupInput](#page-3-1), [updateCheckboxInput](#page-0-0)

Other input.elements: [animationOptions](#page-23-1), [sliderInput](#page-23-2); [checkboxGroupInput](#page-3-1); [dateInput](#page-6-1); [dateRangeInput](#page-8-1); [numericInput](#page-17-1); [radioButtons](#page-19-1); [selectInput](#page-20-1), [selectizeInput](#page-20-2); [submitButton](#page-25-1); [textInput](#page-26-1)

## Examples

checkboxInput("outliers", "Show outliers", FALSE)

<span id="page-4-2"></span>column *Create a column within a UI definition*

#### Description

Create a column for use within a [fluidRow](#page-11-2) or [fixedRow](#page-10-2)

#### Usage

 $column(width, ..., offset = 0)$ 

## <span id="page-5-0"></span>Arguments

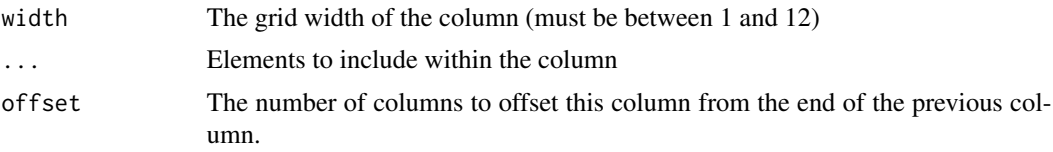

## Value

A column that can be included within a [fluidRow](#page-11-2) or [fixedRow](#page-10-2).

## See Also

[fluidRow](#page-11-2), [fixedRow](#page-10-2).

#### Examples

```
library(shiny)
fluidRow(
  column(4,
    sliderInput("obs", "Number of observations:",
                min = 1, max = 1000, value = 500),
  column(8,
    plotOutput("distPlot")
  )
)
fluidRow(
  column(width = 4,
    "4"
  ),
  columnwidth = 3, offset = 2,"3 offset 2"
  \mathcal{L})
```
dataTableOutput *Create a table output element*

#### Description

Render a [renderDataTable](#page-0-0) within an application page. renderDataTable uses the DataTables Javascript library to create an interactive table with more features.

#### Usage

dataTableOutput(outputId)

#### <span id="page-6-0"></span>dateInput 7 and 2012 12:00 the contract of the contract of the contract of the contract of the contract of the contract of the contract of the contract of the contract of the contract of the contract of the contract of the

## Arguments

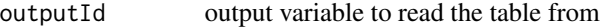

## Value

A table output element that can be included in a panel

## Examples

```
## Only run this example in interactive R sessions
if (interactive()) {
  library(shiny)
  shinyApp(
   ui = bootstrapPage(
     dataTableOutput('table')
   ),
    server = function(input, output) {
      output$table <- renderDataTable(iris)
   }
  )
}
```
<span id="page-6-1"></span>

dateInput *Create date input*

## Description

Creates a text input which, when clicked on, brings up a calendar that the user can click on to select dates.

## Usage

```
dateInput(inputId, label, value = NULL, min = NULL, max = NULL,
 format = "yyyy-mm-dd", startview = "month", weekstart = 0,
 language = "en")
```
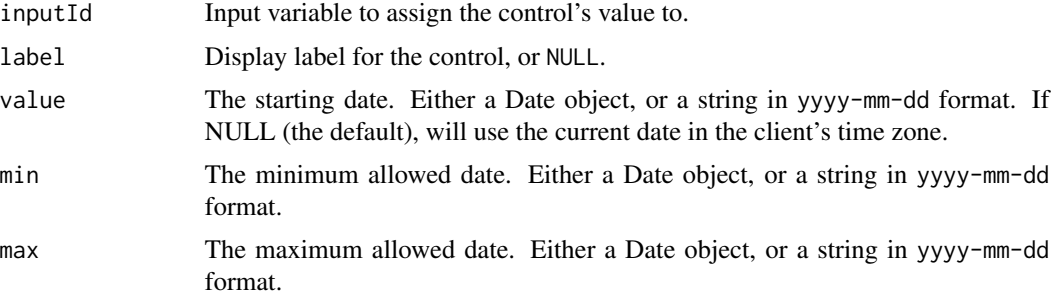

<span id="page-7-0"></span>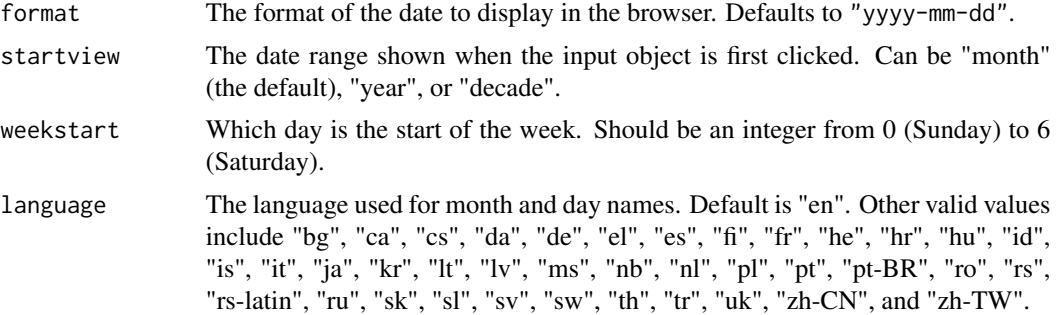

## Details

The date format string specifies how the date will be displayed in the browser. It allows the following values:

- yy Year without century (12)
- yyyy Year with century (2012)
- mm Month number, with leading zero (01-12)
- m Month number, without leading zero (01-12)
- M Abbreviated month name
- MM Full month name
- dd Day of month with leading zero
- d Day of month without leading zero
- D Abbreviated weekday name
- DD Full weekday name

#### See Also

[dateRangeInput](#page-8-1), [updateDateInput](#page-0-0)

Other input.elements: [animationOptions](#page-23-1), [sliderInput](#page-23-2); [checkboxGroupInput](#page-3-1); [checkboxInput](#page-4-1); [dateRangeInput](#page-8-1); [numericInput](#page-17-1); [radioButtons](#page-19-1); [selectInput](#page-20-1), [selectizeInput](#page-20-2); [submitButton](#page-25-1); [textInput](#page-26-1)

## Examples

```
dateInput("date", "Date:", value = "2012-02-29")
# Default value is the date in client's time zone
dateInput("date", "Date:")
# value is always yyyy-mm-dd, even if the display format is different
dateInput("date", "Date:", value = "2012-02-29", format = "mm/dd/yy")
# Pass in a Date object
dateInput("date", "Date:", value = Sys.Date()-10)
```
## <span id="page-8-0"></span>dateRangeInput 9

```
# Use different language and different first day of week
dateInput("date", "Date:",
         language = "de",
         weekstart = 1)
# Start with decade view instead of default month view
dateInput("date", "Date:",
         startview = "decade")
```
<span id="page-8-1"></span>dateRangeInput *Create date range input*

## Description

Creates a pair of text inputs which, when clicked on, bring up calendars that the user can click on to select dates.

#### Usage

```
dateRangeInput(inputId, label, start = NULL, end = NULL, min = NULL,
 max = NULL, format = "yyyy-mm-dd", startview = "month", weekstart = 0,
  language = "en", separator = " to ")
```
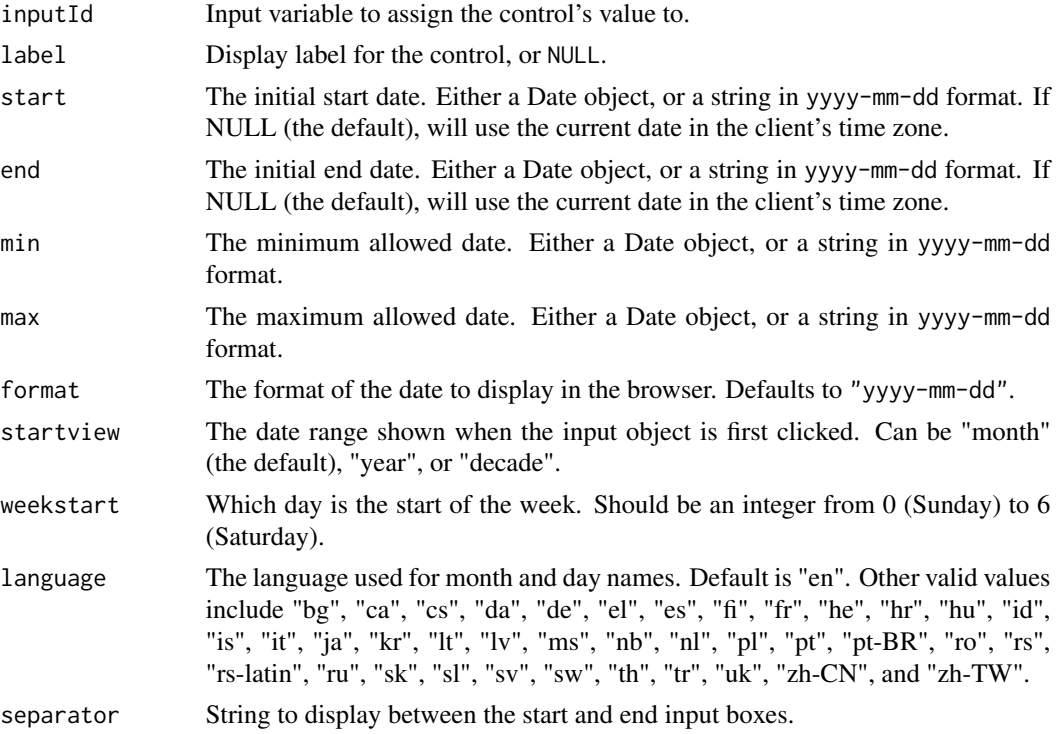

#### <span id="page-9-0"></span>Details

The date format string specifies how the date will be displayed in the browser. It allows the following values:

- yy Year without century (12)
- yyyy Year with century (2012)
- mm Month number, with leading zero (01-12)
- m Month number, without leading zero (01-12)
- M Abbreviated month name
- MM Full month name
- dd Day of month with leading zero
- d Day of month without leading zero
- D Abbreviated weekday name
- DD Full weekday name

#### See Also

#### [dateInput](#page-6-1), [updateDateRangeInput](#page-0-0)

Other input.elements: [animationOptions](#page-23-1), [sliderInput](#page-23-2); [checkboxGroupInput](#page-3-1); [checkboxInput](#page-4-1); [dateInput](#page-6-1); [numericInput](#page-17-1); [radioButtons](#page-19-1); [selectInput](#page-20-1), [selectizeInput](#page-20-2); [submitButton](#page-25-1); [textInput](#page-26-1)

## Examples

```
dateRangeInput("daterange", "Date range:",
              start = "2001-01-01".end = "2010-12-31")
# Default start and end is the current date in the client's time zone
dateRangeInput("daterange", "Date range:")
# start and end are always specified in yyyy-mm-dd, even if the display
# format is different
dateRangeInput("daterange", "Date range:",
              start = "2001-01-01",
              end = "2010-12-31",min = "2001-01-01",max = "2012-12-21",format = "mm/dd/yy",
              separator = " - ")
# Pass in Date objects
dateRangeInput("daterange", "Date range:",
              start = Sys.Date() - 10,
              end = Sys.Date() + 10)# Use different language and different first day of week
dateRangeInput("daterange", "Date range:",
```
#### <span id="page-10-0"></span>fixedPage 11

```
language = "de",
               weekstart = 1)
# Start with decade view instead of default month view
dateRangeInput("daterange", "Date range:",
              startview = "decade")
```
#### <span id="page-10-1"></span>fixedPage *Create a page with a fixed layout*

#### <span id="page-10-2"></span>Description

Functions for creating fixed page layouts. A fixed page layout consists of rows which in turn include columns. Rows exist for the purpose of making sure their elements appear on the same line (if the browser has adequate width). Columns exist for the purpose of defining how much horizontal space within a 12-unit wide grid it's elements should occupy. Fixed pages limit their width to 940 pixels on a typical display, and 724px or 1170px on smaller and larger displays respectively.

#### Usage

```
fixedPage(..., title = NULL, response = TRUE, theme = NULL)
```
fixedRow(...)

## Arguments

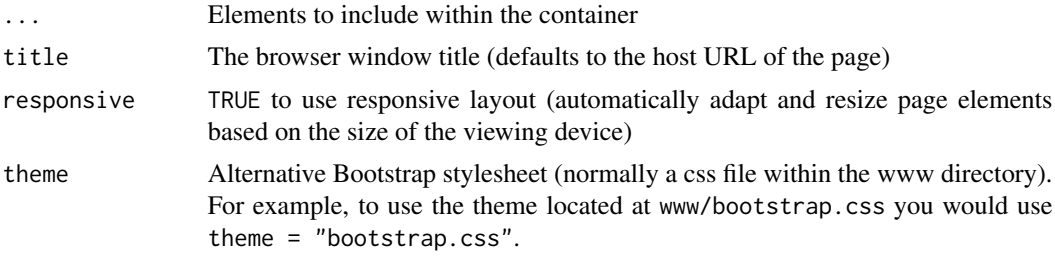

#### Details

To create a fixed page use the fixedPage function and include instances of fixedRow and [column](#page-4-2) within it. Note that unlike [fluidPage](#page-11-1), fixed pages cannot make use of higher-level layout functions like sidebarLayout, rather, all layout must be done with fixedRow and column.

## Value

A UI defintion that can be passed to the [shinyUI](#page-0-0) function.

#### Note

See the [Shiny Application Layout Guide](https://github.com/rstudio/shiny/wiki/Shiny-Application-Layout-Guide) for additional details on laying out fixed pages.

#### See Also

[column](#page-4-2)

## Examples

```
library(shiny)
fixedPage(
  title = "Hello, Shiny!",
  fixedRow(
    column(width = 4,
      "4"
   ),
    columnwidth = 3, offset = 2,"3 offset 2"
   )
 )
)
```
<span id="page-11-1"></span>fluidPage *Create a page with fluid layout*

## <span id="page-11-2"></span>Description

Functions for creating fluid page layouts. A fluid page layout consists of rows which in turn include columns. Rows exist for the purpose of making sure their elements appear on the same line (if the browser has adequate width). Columns exist for the purpose of defining how much horizontal space within a 12-unit wide grid it's elements should occupy. Fluid pages scale their components in realtime to fill all available browser width.

## Usage

```
fluidPage(..., title = NULL, response = TRUE, theme = NULL)
```
fluidRow(...)

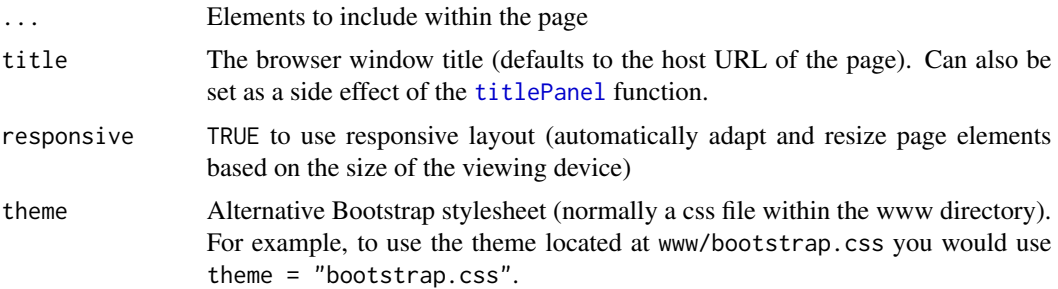

<span id="page-11-0"></span>

#### <span id="page-12-0"></span>fluidPage 13

## Details

To create a fluid page use the fluidPage function and include instances of fluidRow and [column](#page-4-2) within it. As an alternative to low-level row and column functions you can also use higher-level layout functions like [sidebarLayout](#page-21-1).

#### Value

A UI defintion that can be passed to the [shinyUI](#page-0-0) function.

#### Note

See the [Shiny-Application-Layout-Guide](https://github.com/rstudio/shiny/wiki/Shiny-Application-Layout-Guide) for additional details on laying out fluid pages.

## See Also

[column](#page-4-2), [sidebarLayout](#page-21-1)

#### Examples

```
library(shiny)
```
#### fluidPage(

```
# Application title
titlePanel("Hello Shiny!"),
```

```
sidebarLayout(
```

```
# Sidebar with a slider input
    sidebarPanel(
      sliderInput("obs",
                  "Number of observations:",
                  min = 0,
                  max = 1000,
                  value = 500)
   ),
    # Show a plot of the generated distribution
    mainPanel(
      plotOutput("distPlot")
    )
 )
)
fluidPage(
  title = "Hello Shiny!",
  fluidRow(
    column(width = 4,
      "4"
   ),
   columnwidth = 3, offset = 2,"3 offset 2"
```
<span id="page-13-0"></span>

)  $\lambda$ )

<span id="page-13-1"></span>headerPanel *Create a header panel*

## Description

Create a header panel containing an application title.

## Usage

```
headerPanel(title, windowTitle = title)
```
## Arguments

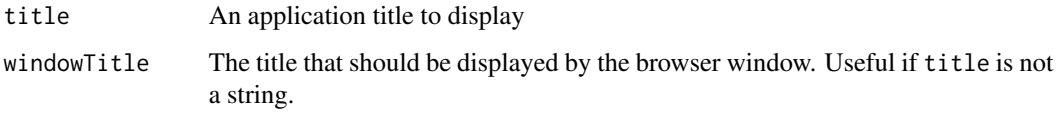

## Value

A headerPanel that can be passed to [pageWithSidebar](#page-18-1)

## Examples

```
headerPanel("Hello Shiny!")
```
<span id="page-13-2"></span>

icon *Create an icon*

## Description

Create an icon for use within a page. Icons can appear on their own, inside of a button, or as an icon for a [tabPanel](#page-0-0) within a [navbarPage](#page-15-1).

## Usage

```
icon(name, class = NULL, lib = "font-awesome")
```
#### <span id="page-14-0"></span>mainPanel 15

#### Arguments

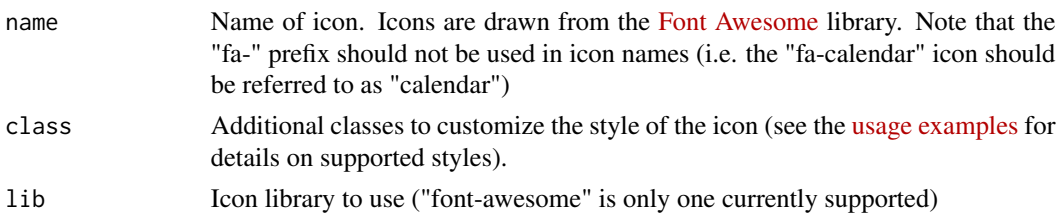

#### Value

An icon element

## Examples

```
library(shiny)
icon("calendar") # standard icon
icon("calendar", "fa-3x") # 3x normal size
# add an icon to a submit button
submitButton("Update View", icon = icon("refresh"))
navbarPage("App Title",
 tabPanel("Plot", icon = icon("bar-chart-o")),
 tabPanel("Summary", icon = icon("list-alt")),
 tabPanel("Table", icon = icon("table"))
)
```
<span id="page-14-1"></span>mainPanel *Create a main panel*

## Description

Create a main panel containing output elements that can in turn be passed to [sidebarLayout](#page-21-1).

#### Usage

```
mainPanel(..., width = 8)
```
## Arguments

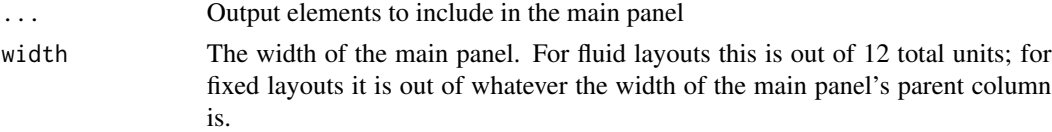

## Value

A main panel that can be passed to [sidebarLayout](#page-21-1).

## Examples

```
library(shiny)
# Show the caption and plot of the requested variable against mpg
mainPanel(
   h3(textOutput("caption")),
   plotOutput("mpgPlot")
)
```
<span id="page-15-1"></span>

navbarPage *Create a page with a top level navigation bar*

## Description

Create a page that contains a top level navigation bar that can be used to toggle a set of [tabPanel](#page-0-0) elements.

## Usage

```
navbarPage(title, ..., id = NULL, header = NULL, footer = NULL,inverse = FALSE, collapsable = FALSE, fluid = TRUE, responsive = TRUE,
  theme = NULL, windowTitle = title)
```
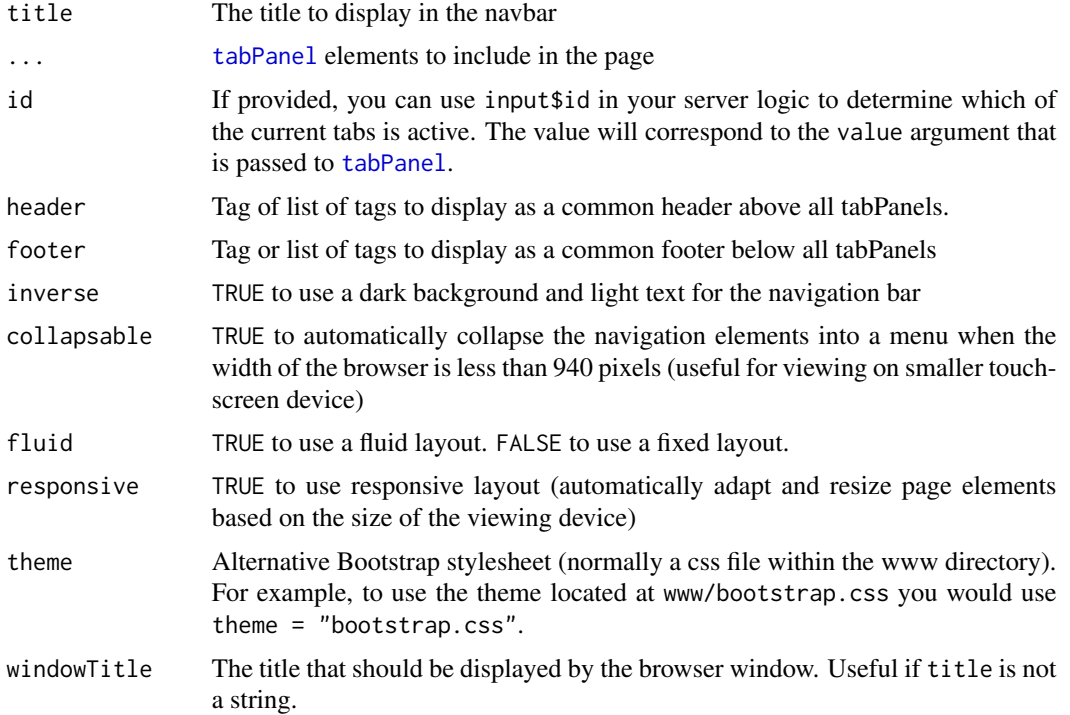

<span id="page-15-0"></span>

#### <span id="page-16-0"></span>navlistPanel 17

## Details

The navbarMenu function can be used to create an embedded menu within the navbar that in turns includes additional tabPanels (see example below).

## Value

A UI defintion that can be passed to the [shinyUI](#page-0-0) function.

#### See Also

[tabPanel](#page-0-0), [tabsetPanel](#page-0-0)

#### Examples

```
## Not run:
navbarPage("App Title",
  tabPanel("Plot"),
  tabPanel("Summary"),
  tabPanel("Table")
\mathcal{L}navbarPage("App Title",
  tabPanel("Plot"),
  navbarMenu("More",
    tabPanel("Summary"),
    tabPanel("Table")
  )
)
## End(Not run)
```
## navlistPanel *Create a navigation list panel*

## Description

Create a navigation list panel that provides a list of links on the left which navigate to a set of tabPanels displayed to the right.

## Usage

```
navlistPanel(..., id = NULL, selected = NULL, well = TRUE, fluid = TRUE,
 widths = c(4, 8))
```
## <span id="page-17-0"></span>Arguments

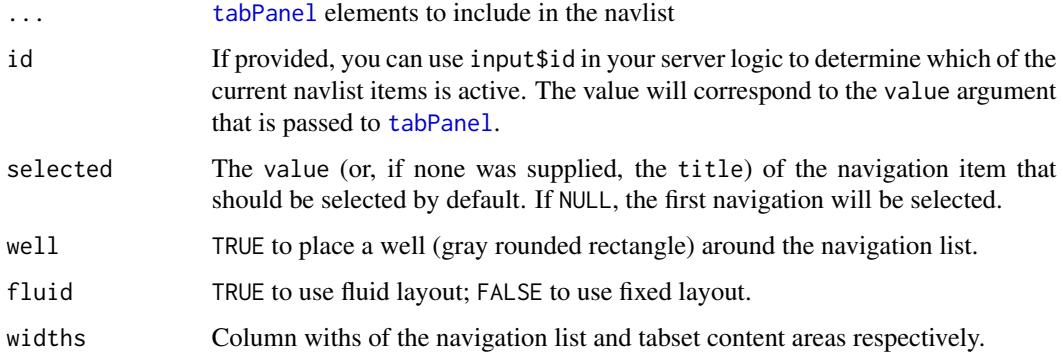

#### Details

You can include headers within the navlistPanel by including plain text elements in the list; you can include separators by including "——" (any number of dashes works).

## Examples

```
library(shiny)
```
fluidPage(

```
titlePanel("Application Title"),
navlistPanel(
  "Header",
  tabPanel("First"),
  tabPanel("Second"),
  "---",
  tabPanel("Third")
)
```
 $\overline{)}$ 

<span id="page-17-1"></span>numericInput *Create a numeric input control*

## Description

Create an input control for entry of numeric values

## Usage

```
numericInput(inputId, label, value, min = NA, max = NA, step = NA)
```
## <span id="page-18-0"></span>pageWithSidebar 19

#### Arguments

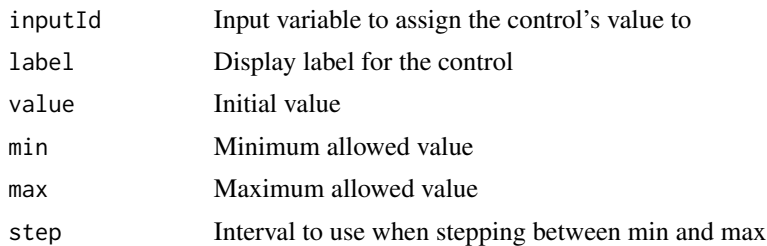

## Value

A numeric input control that can be added to a UI definition.

## See Also

[updateNumericInput](#page-0-0)

Other input.elements: [animationOptions](#page-23-1), [sliderInput](#page-23-2); [checkboxGroupInput](#page-3-1); [checkboxInput](#page-4-1); [dateInput](#page-6-1); [dateRangeInput](#page-8-1); [radioButtons](#page-19-1); [selectInput](#page-20-1), [selectizeInput](#page-20-2); [submitButton](#page-25-1); [textInput](#page-26-1)

## Examples

```
numericInput("obs", "Observations:", 10,
            min = 1, max = 100
```
<span id="page-18-1"></span>pageWithSidebar *Create a page with a sidebar*

## Description

Create a Shiny UI that contains a header with the application title, a sidebar for input controls, and a main area for output.

## Usage

```
pageWithSidebar(headerPanel, sidebarPanel, mainPanel)
```
## Arguments

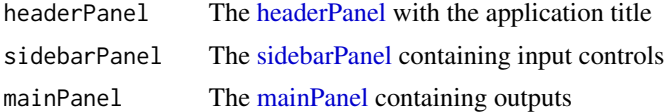

## Value

A UI defintion that can be passed to the [shinyUI](#page-0-0) function

## Note

This function is deprecated. You should use [fluidPage](#page-11-1) along with [sidebarLayout](#page-21-1) to implement a page with a sidebar.

## Examples

```
library(shiny)
pageWithSidebar(
 # Application title
 headerPanel("Hello Shiny!"),
 # Sidebar with a slider input
 sidebarPanel(
    sliderInput("obs",
                "Number of observations:",
                min = 0,max = 1000,
                value = 500)
 ),
 # Show a plot of the generated distribution
 mainPanel(
   plotOutput("distPlot")
 )
)
```
<span id="page-19-1"></span>radioButtons *Create radio buttons*

## Description

Create a set of radio buttons used to select an item from a list.

## Usage

```
radioButtons(inputId, label, choices, selected = NULL, inline = FALSE)
```
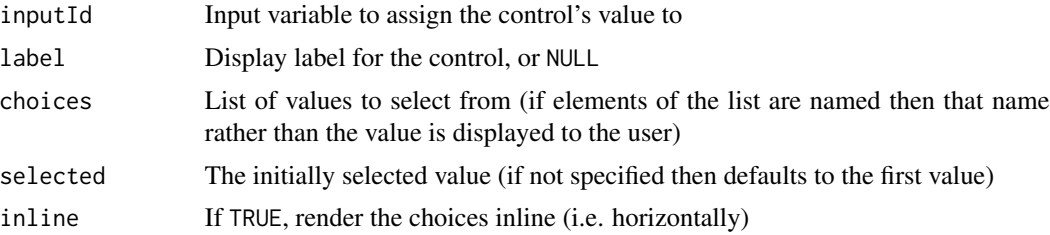

<span id="page-19-0"></span>

## <span id="page-20-0"></span>selectInput 21

## Value

A set of radio buttons that can be added to a UI definition.

#### See Also

[updateRadioButtons](#page-28-1)

Other input.elements: [animationOptions](#page-23-1), [sliderInput](#page-23-2); [checkboxGroupInput](#page-3-1); [checkboxInput](#page-4-1); [dateInput](#page-6-1); [dateRangeInput](#page-8-1); [numericInput](#page-17-1); [selectInput](#page-20-1), [selectizeInput](#page-20-2); [submitButton](#page-25-1); [textInput](#page-26-1)

#### Examples

```
radioButtons("dist", "Distribution type:",
            c("Normal" = "norm","Uniform" = "unif",
               "Log-normal" = "lnorm",
               "Exponential" = "exp"))
```
<span id="page-20-1"></span>selectInput *Create a select list input control*

#### <span id="page-20-2"></span>Description

Create a select list that can be used to choose a single or multiple items from a list of values.

#### Usage

```
selectInput(inputId, label, choices, selected = NULL, multiple = FALSE,
  selectize = TRUE, width = NULL)
```

```
selectizeInput(inputId, ..., options = NULL, width = NULL)
```
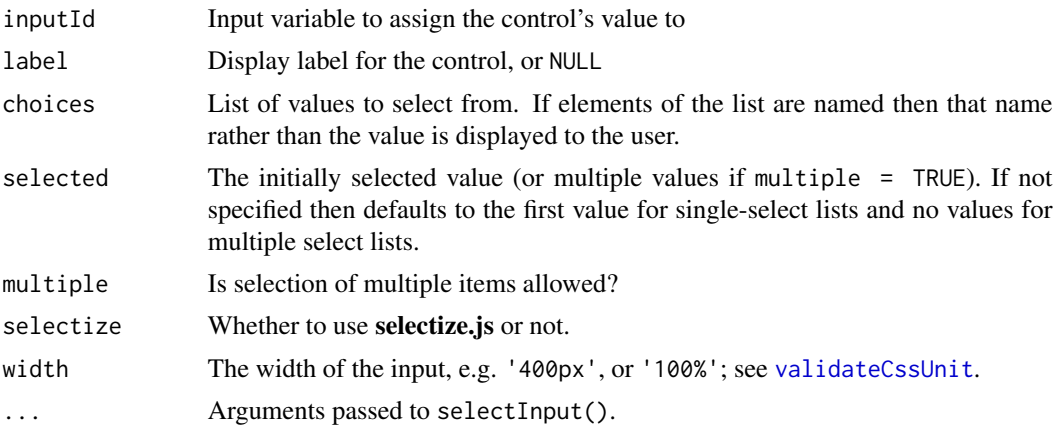

<span id="page-21-0"></span>options A list of options. See the documentation of **selectize**, is for possible options (character option values inside [I\(](#page-0-0)) will be treated as literal JavaScript code; see [renderDataTable\(](#page-0-0)) for details).

#### Details

By default, selectInput() and selectizeInput() use the JavaScript library selectize.js ([https:](https://github.com/brianreavis/selectize.js) [//github.com/brianreavis/selectize.js](https://github.com/brianreavis/selectize.js)) to instead of the basic select input element. To use the standard HTML select input element, use selectInput() with selectize=FALSE.

#### Value

A select list control that can be added to a UI definition.

#### **Note**

The selectize input created from selectizeInput() allows deletion of the selected option even in a single select input, which will return an empty string as its value. This is the default behavior of selectize.js. However, the selectize input created from  $selectInput(...$ , selectize = TRUE) will ignore the empty string value when it is a single choice input and the empty string is not in the choices argument. This is to keep compatibility with selectInput $(...,$  selectize = FALSE).

## See Also

#### [updateSelectInput](#page-0-0)

Other input.elements: [animationOptions](#page-23-1), [sliderInput](#page-23-2); [checkboxGroupInput](#page-3-1); [checkboxInput](#page-4-1); [dateInput](#page-6-1); [dateRangeInput](#page-8-1); [numericInput](#page-17-1); [radioButtons](#page-19-1); [submitButton](#page-25-1); [textInput](#page-26-1)

#### Examples

```
selectInput("variable", "Variable:",
            c("Cylinders" = "cyl",
              "Transmission" = "am",
              "Gears" = "gear"))
```
<span id="page-21-1"></span>sidebarLayout *Layout a sidebar and main area*

#### Description

Create a layout with a sidebar and main area. The sidebar is displayed with a distinct background color and typically contains input controls. The main area occupies 2/3 of the horizontal width and typically contains outputs.

#### Usage

```
sidebarLayout(sidebarPanel, mainPanel, position = c("left", "right"),
  fluid = TRUE)
```
#### <span id="page-22-0"></span>sidebarPanel 23

## Arguments

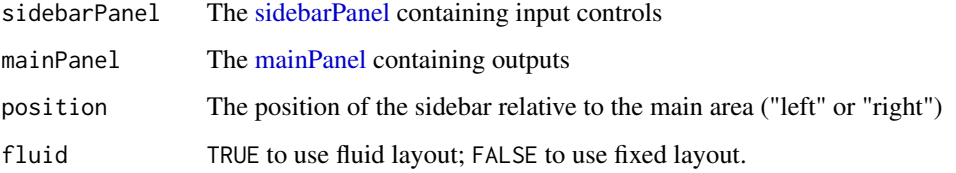

## Examples

library(shiny)

```
# Define UI
fluidPage(
  # Application title
  titlePanel("Hello Shiny!"),
  sidebarLayout(
    # Sidebar with a slider input
   sidebarPanel(
      sliderInput("obs",
                  "Number of observations:",
                  min = 0,
                  max = 1000,
                  value = 500)
   ),
    # Show a plot of the generated distribution
   mainPanel(
      plotOutput("distPlot")
   )
 )
)
```
<span id="page-22-1"></span>sidebarPanel *Create a sidebar panel*

## Description

Create a sidebar panel containing input controls that can in turn be passed to [sidebarLayout](#page-21-1).

## Usage

 $sidebarPanel(..., width = 4)$ 

#### <span id="page-23-0"></span>Arguments

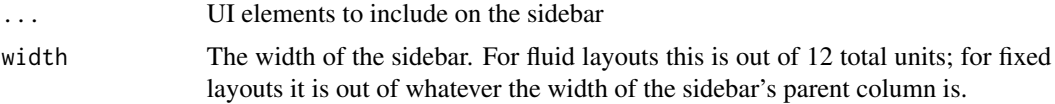

#### Value

A sidebar that can be passed to [sidebarLayout](#page-21-1)

#### Examples

```
# Sidebar with controls to select a dataset and specify
# the number of observations to view
sidebarPanel(
  selectInput("dataset", "Choose a dataset:",
              choices = c("rock", "pressure", "cars")),
  numericInput("obs", "Observations:", 10)
)
```
<span id="page-23-2"></span>sliderInput *Slider Input Widget*

#### <span id="page-23-1"></span>Description

Constructs a slider widget to select a numeric value from a range.

## Usage

```
sliderInput(inputId, label, min, max, value, step = NULL, round = FALSE,
 format = "#,##0.#####", locale = "us", ticks = TRUE, animate = FALSE,
 width = NULL)
```

```
animationOptions(interval = 1000, loop = FALSE, playButton = NULL,
 pauseButton = NULL)
```
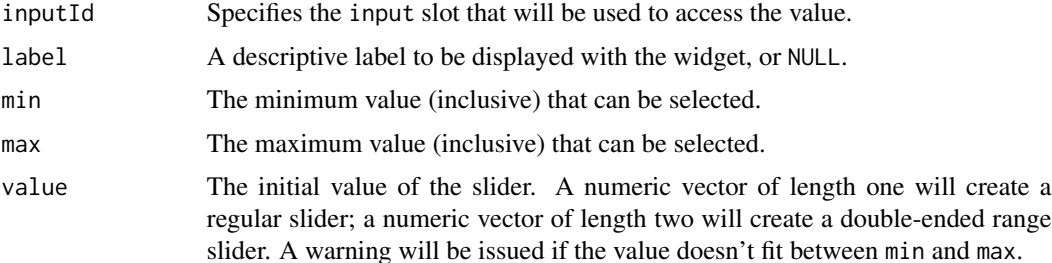

<span id="page-24-0"></span>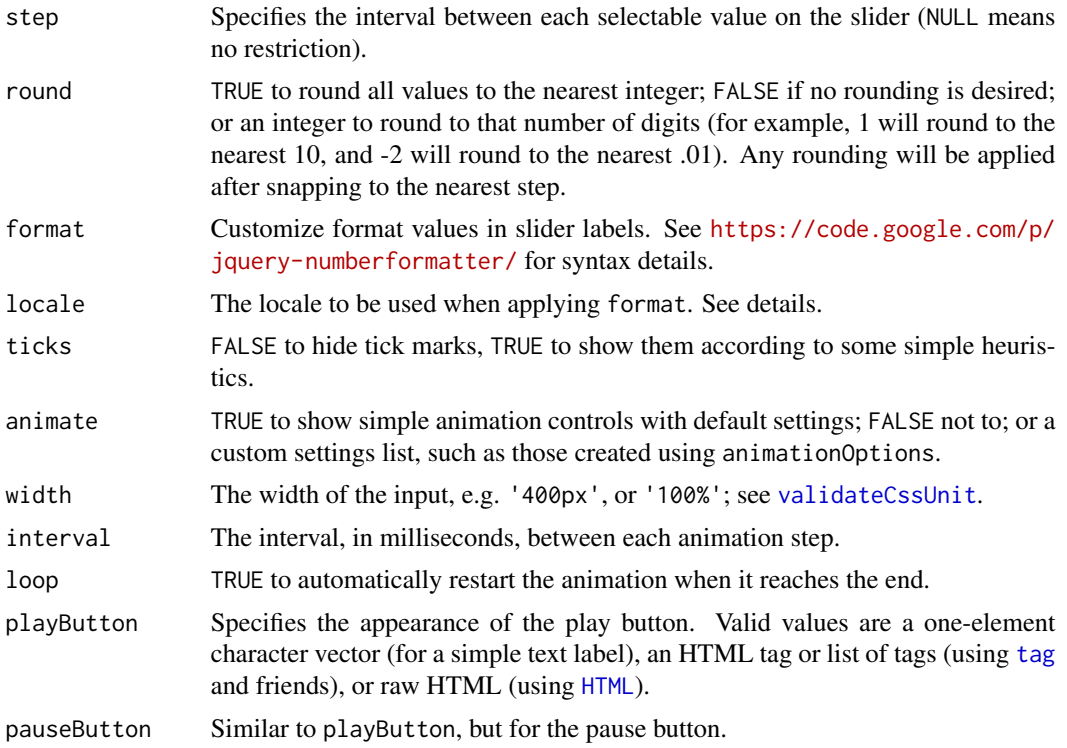

## Details

Valid values for locale are:

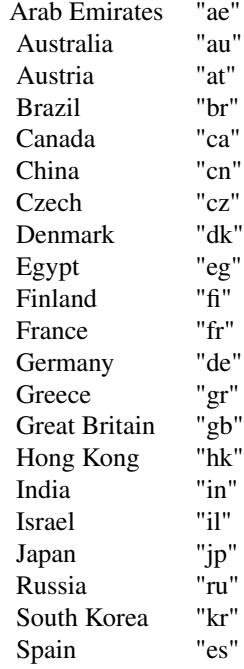

## <span id="page-25-0"></span>26 submitButton and the submitButton submitButton submitButton submitButton submitButton submitButton submitButton submitButton submitButton submitButton submitButton submitButton submitButton submitButton submitButton sub

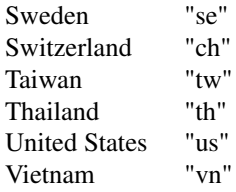

#### See Also

#### [updateSliderInput](#page-30-1)

Other input.elements: [checkboxGroupInput](#page-3-1); [checkboxInput](#page-4-1); [dateInput](#page-6-1); [dateRangeInput](#page-8-1); [numericInput](#page-17-1); [radioButtons](#page-19-1); [selectInput](#page-20-1), [selectizeInput](#page-20-2); [submitButton](#page-25-1); [textInput](#page-26-1)

<span id="page-25-1"></span>submitButton *Create a submit button*

#### Description

Create a submit button for an input form. Forms that include a submit button do not automatically update their outputs when inputs change, rather they wait until the user explicitly clicks the submit button.

## Usage

submitButton(text = "Apply Changes", icon = NULL)

#### Arguments

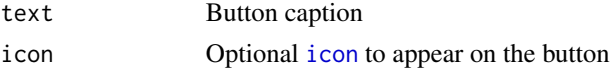

## Value

A submit button that can be added to a UI definition.

## See Also

Other input.elements: [animationOptions](#page-23-1), [sliderInput](#page-23-2); [checkboxGroupInput](#page-3-1); [checkboxInput](#page-4-1); [dateInput](#page-6-1); [dateRangeInput](#page-8-1); [numericInput](#page-17-1); [radioButtons](#page-19-1); [selectInput](#page-20-1), [selectizeInput](#page-20-2); [textInput](#page-26-1)

## Examples

```
library(shiny)
submitButton("Update View")
submitButton("Update View", icon("refresh"))
```
<span id="page-26-1"></span><span id="page-26-0"></span>

## Description

Create an input control for entry of unstructured text values

## Usage

```
textInput(inputId, label, value = "")
```
## Arguments

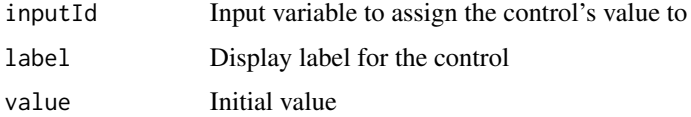

## Value

A text input control that can be added to a UI definition.

## See Also

#### [updateTextInput](#page-0-0)

Other input.elements: [animationOptions](#page-23-1), [sliderInput](#page-23-2); [checkboxGroupInput](#page-3-1); [checkboxInput](#page-4-1); [dateInput](#page-6-1); [dateRangeInput](#page-8-1); [numericInput](#page-17-1); [radioButtons](#page-19-1); [selectInput](#page-20-1), [selectizeInput](#page-20-2); [submitButton](#page-25-1)

## Examples

textInput("caption", "Caption:", "Data Summary")

<span id="page-26-2"></span>titlePanel *Create a panel containing an application title.*

## Description

Create a panel containing an application title.

## Usage

```
titlePanel(title, windowTitle = title)
```
#### <span id="page-27-0"></span>**Arguments**

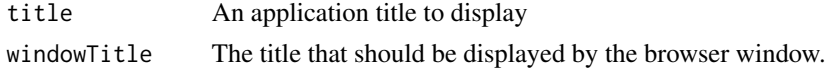

## Details

Calling this function has the side effect of including a title tag within the head. You can also specify a page title explicitly using the 'title' parameter of the top-level page function.

#### Examples

```
titlePanel("Hello Shiny!")
```
<span id="page-27-1"></span>updateCheckboxGroupInput

*Change the value of a checkbox group input on the client*

#### Description

Change the value of a checkbox group input on the client

#### Usage

```
updateCheckboxGroupInput(session, inputId, label = NULL, choices = NULL,
  selected = NULL, inline = FALSE)
```
#### Arguments

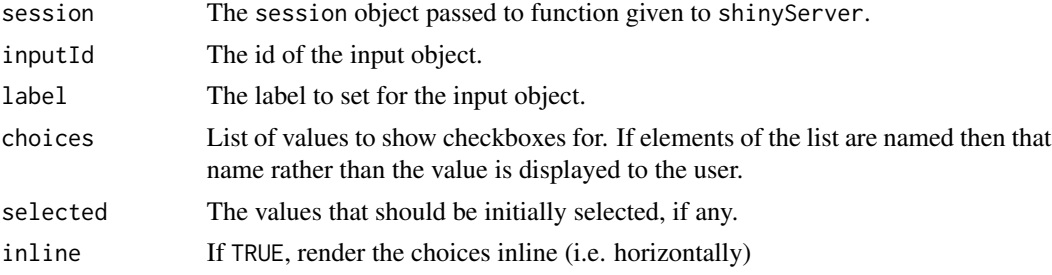

## Details

The input updater functions send a message to the client, telling it to change the settings of an input object. The messages are collected and sent after all the observers (including outputs) have finished running.

The syntax of these functions is similar to the functions that created the inputs in the first place. For example, [numericInput\(](#page-17-1)) and updateNumericInput() take a similar set of arguments.

Any arguments with NULL values will be ignored; they will not result in any changes to the input object on the client.

#### <span id="page-28-0"></span>updateRadioButtons 29

#### See Also

[checkboxGroupInput](#page-3-1)

#### Examples

```
## Not run:
shinyServer(function(input, output, session) {
 observe({
   # We'll use the input$controller variable multiple times, so save it as x
   # for convenience.
   x <- input$controller
   # Create a list of new options, where the name of the items is something
    # like 'option label x 1', and the values are 'option-x-1'.
   cb_options <- list()
   cb_options[[sprintf("option label %d 1", x)]] <- sprintf("option-%d-1", x)
   cb_options[[sprintf("option label %d 2", x)]] <- sprintf("option-%d-2", x)
    # Change values for input$inCheckboxGroup
   updateCheckboxGroupInput(session, "inCheckboxGroup", choices = cb_options)
    # Can also set the label and select items
   updateCheckboxGroupInput(session, "inCheckboxGroup2",
     label = paste("checkboxgroup label", x),
     choices = cb_options,
     selected = sprintf("option-%d-2", x)
    )
 })
})
## End(Not run)
```
<span id="page-28-1"></span>updateRadioButtons *Change the value of a radio input on the client*

#### Description

Change the value of a radio input on the client

#### Usage

```
updateRadioButtons(session, inputId, label = NULL, choices = NULL,
  selected = NULL, inline = FALSE)
```
#### <span id="page-29-0"></span>**Arguments**

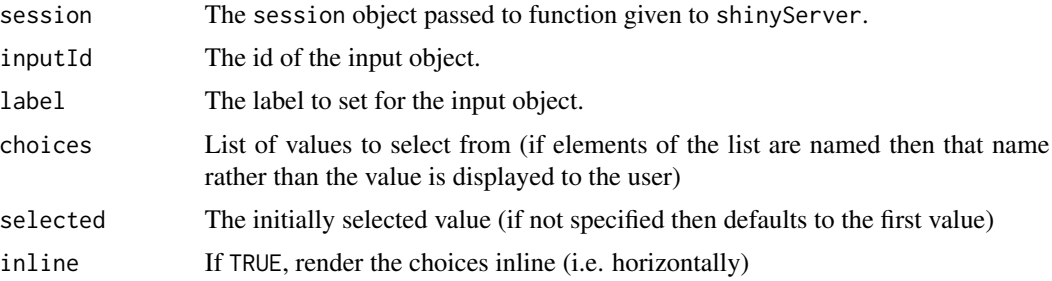

#### Details

The input updater functions send a message to the client, telling it to change the settings of an input object. The messages are collected and sent after all the observers (including outputs) have finished running.

The syntax of these functions is similar to the functions that created the inputs in the first place. For example, [numericInput\(](#page-17-1)) and updateNumericInput() take a similar set of arguments.

Any arguments with NULL values will be ignored; they will not result in any changes to the input object on the client.

#### See Also

[radioButtons](#page-19-1)

## Examples

```
## Not run:
shinyServer(function(input, output, session) {
```

```
observe({
   # We'll use the input$controller variable multiple times, so save it as x
   # for convenience.
   x <- input$controller
   r_options <- list()
    r_options[[sprintf("option label %d 1", x)]] <- sprintf("option-%d-1", x)
   r_options[[sprintf("option label %d 2", x)]] <- sprintf("option-%d-2", x)
    # Change values for input$inRadio
    updateRadioButtons(session, "inRadio", choices = r_options)
    # Can also set the label and select an item
   updateRadioButtons(session, "inRadio2",
     label = paste("Radio label", x),
     choices = r_options,
     selected = sprintf("option-%d-2", x)
   )
 })
})
```
<span id="page-30-0"></span>## End(Not run)

<span id="page-30-1"></span>updateSliderInput *Change the value of a slider input on the client*

#### Description

Change the value of a slider input on the client

#### Usage

```
updateSliderInput(session, inputId, label = NULL, value = NULL)
```
#### Arguments

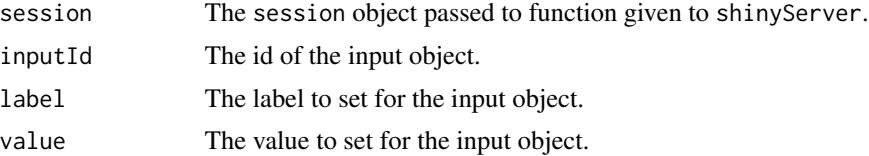

#### Details

The input updater functions send a message to the client, telling it to change the settings of an input object. The messages are collected and sent after all the observers (including outputs) have finished running.

The syntax of these functions is similar to the functions that created the inputs in the first place. For example, [numericInput\(](#page-17-1)) and updateNumericInput() take a similar set of arguments.

Any arguments with NULL values will be ignored; they will not result in any changes to the input object on the client.

#### See Also

[sliderInput](#page-23-2)

#### Examples

```
## Not run:
shinyServer(function(input, output, session) {
```
#### observe({

```
# We'll use the input$controller variable multiple times, so save it as x
```

```
# for convenience.
```
x <- input\$controller

# Similar to number and text. only label and value can be set for slider updateSliderInput(session, "inSlider",

## <span id="page-31-0"></span>32 verticalLayout

```
label = paste("Slider label", x),
     value = x)# For sliders that pick out a range, pass in a vector of 2 values.
   updateSliderInput(session, "inSlider2", value = c(x-1, x+1))
    # An NA means to not change that value (the low or high one)
   updateSliderInput(session, "inSlider3", value = c(NA, x+2))
 })
})
## End(Not run)
```
verticalLayout *Lay out UI elements vertically*

## Description

Create a container that includes one or more rows of content (each element passed to the container will appear on it's own line in the UI)

#### Usage

verticalLayout(..., fluid = TRUE)

## Arguments

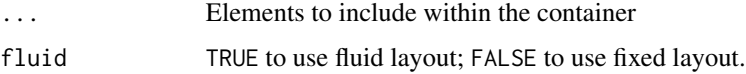

## See Also

[fluidPage](#page-11-1), [flowLayout](#page-0-0)

#### Examples

)

```
library(shiny)
```

```
fluidPage(
 verticalLayout(
   a(href="http://example.com/link1", "Link One"),
    a(href="http://example.com/link2", "Link Two"),
    a(href="http://example.com/link3", "Link Three")
 )
```
<span id="page-32-0"></span>

#### Description

This function takes an expression containing calls to functions in the shinybootstrap2 package, and evaluates it in an environment where these functions will be found, even when shinybootstrap2 is not attached.

#### Usage

```
withBootstrap2(x, env = parent.frame(), quoted = FALSE)
```
#### Arguments

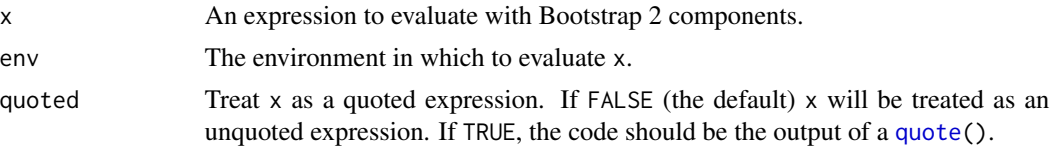

#### Details

Shiny version 0.11 and above uses Bootstrap 3 instead of Bootstrap 2. The purpose of the shinybootstrap2 package is to provide backward compatibility when needed. Almost all of the functions in shinybootstrap2 have the same name as functions in shiny, but they generate HTML that works with Bootstrap 2 instead of 3.

This function should almost always be called using shinybootstrap2::withBootstrap2(), without attaching the package. In other words, library(shinybootstrap2), shouldn't appear in your code. This is because attaching the package will result in functions from shinybootstrap2 masking functions from shiny, even outside of withBootstrap2().

#### Examples

```
## Not run:
library(shiny)
## Single-file app using Bootstrap 2 ===========================
shinybootstrap2::withBootstrap2({
 shinyApp(
   ui = fluidPage(
     numericInput("n", "n", 1),
     plotOutput("plot")
   ),
   server = function(input, output) {
     output$plot <- renderPlot( plot(head(cars, input$n)) )
    }
 )
})
```

```
## App with server.R and UI. R =================================
## ui.R
shinybootstrap2::withBootstrap2({
 fluidPage(
   selectInput("ui", "Input type", choices = c("numeric", "slider")),
   uiOutput("n_ui"),
   plotOutput("plot")
 )
})
## server.R
# In server.R, it's only necessary to wrap code in withBoostrap2()
# when renderUI() is used.
shinybootstrap2::withBootstrap2({
 function(input, output) {
   output$n_ui <- renderUI({
     if (input$ui == "numeric")
       numericInput("n", "n", 1)
     else if (input$ui == "slider")
       sliderInput("n", "n", 1, 10, value = 1)
   })
   output$plot <- renderPlot( plot(head(cars, input$n)) )
  }
})
```
## End(Not run)

# <span id="page-34-0"></span>**Index**

animationOptions, *[4,](#page-3-0) [5](#page-4-0)*, *[8](#page-7-0)*, *[10](#page-9-0)*, *[19](#page-18-0)*, *[21,](#page-20-0) [22](#page-21-0)*, *[26,](#page-25-0) [27](#page-26-0)* animationOptions *(*sliderInput*)*, [24](#page-23-0) basicPage *(*bootstrapPage*)*, [3](#page-2-0) bootstrapPage, [3](#page-2-0) checkboxGroupInput, [4,](#page-3-0) *[5](#page-4-0)*, *[8](#page-7-0)*, *[10](#page-9-0)*, *[19](#page-18-0)*, *[21,](#page-20-0) [22](#page-21-0)*, *[26,](#page-25-0) [27](#page-26-0)*, *[29](#page-28-0)* checkboxInput, *[4](#page-3-0)*, [5,](#page-4-0) *[8](#page-7-0)*, *[10](#page-9-0)*, *[19](#page-18-0)*, *[21,](#page-20-0) [22](#page-21-0)*, *[26,](#page-25-0) [27](#page-26-0)* column, [5,](#page-4-0) *[11](#page-10-0)[–13](#page-12-0)* dataTableOutput, [6](#page-5-0) dateInput, *[4,](#page-3-0) [5](#page-4-0)*, [7,](#page-6-0) *[10](#page-9-0)*, *[19](#page-18-0)*, *[21,](#page-20-0) [22](#page-21-0)*, *[26,](#page-25-0) [27](#page-26-0)* dateRangeInput, *[4,](#page-3-0) [5](#page-4-0)*, *[8](#page-7-0)*, [9,](#page-8-0) *[19](#page-18-0)*, *[21,](#page-20-0) [22](#page-21-0)*, *[26,](#page-25-0) [27](#page-26-0)* fixedPage, *[3](#page-2-0)*, [11](#page-10-0) fixedRow, *[5,](#page-4-0) [6](#page-5-0)* fixedRow *(*fixedPage*)*, [11](#page-10-0) flowLayout, *[32](#page-31-0)* fluidPage, *[3](#page-2-0)*, *[11](#page-10-0)*, [12,](#page-11-0) *[20](#page-19-0)*, *[32](#page-31-0)* fluidRow, *[3](#page-2-0)*, *[5,](#page-4-0) [6](#page-5-0)* fluidRow *(*fluidPage*)*, [12](#page-11-0) headerPanel, [14,](#page-13-0) *[19](#page-18-0)* HTML, *[25](#page-24-0)* I, *[22](#page-21-0)* icon, [14,](#page-13-0) *[26](#page-25-0)* mainPanel, [15,](#page-14-0) *[19](#page-18-0)*, *[23](#page-22-0)* navbarPage, *[14](#page-13-0)*, [16](#page-15-0) navlistPanel, [17](#page-16-0) numericInput, *[4,](#page-3-0) [5](#page-4-0)*, *[8](#page-7-0)*, *[10](#page-9-0)*, [18,](#page-17-0) *[21,](#page-20-0) [22](#page-21-0)*, *[26–](#page-25-0)[28](#page-27-0)*, *[30,](#page-29-0) [31](#page-30-0)* pageWithSidebar, *[14](#page-13-0)*, [19](#page-18-0)

quote, *[33](#page-32-0)*

radioButtons, *[4,](#page-3-0) [5](#page-4-0)*, *[8](#page-7-0)*, *[10](#page-9-0)*, *[19](#page-18-0)*, [20,](#page-19-0) *[22](#page-21-0)*, *[26,](#page-25-0) [27](#page-26-0)*, *[30](#page-29-0)* renderDataTable, *[6](#page-5-0)*, *[22](#page-21-0)* selectInput, *[4,](#page-3-0) [5](#page-4-0)*, *[8](#page-7-0)*, *[10](#page-9-0)*, *[19](#page-18-0)*, *[21](#page-20-0)*, [21,](#page-20-0) *[26,](#page-25-0) [27](#page-26-0)* selectizeInput, *[4,](#page-3-0) [5](#page-4-0)*, *[8](#page-7-0)*, *[10](#page-9-0)*, *[19](#page-18-0)*, *[21](#page-20-0)*, *[26,](#page-25-0) [27](#page-26-0)* selectizeInput *(*selectInput*)*, [21](#page-20-0) shinybootstrap2 *(*shinybootstrap2-package*)*, [2](#page-1-0) shinybootstrap2-package, [2](#page-1-0) shinyUI, *[3](#page-2-0)*, *[11](#page-10-0)*, *[13](#page-12-0)*, *[17](#page-16-0)*, *[19](#page-18-0)* sidebarLayout, *[3](#page-2-0)*, *[13](#page-12-0)*, *[15](#page-14-0)*, *[20](#page-19-0)*, [22,](#page-21-0) *[23,](#page-22-0) [24](#page-23-0)* sidebarPanel, *[19](#page-18-0)*, *[23](#page-22-0)*, [23](#page-22-0) sliderInput, *[4,](#page-3-0) [5](#page-4-0)*, *[8](#page-7-0)*, *[10](#page-9-0)*, *[19](#page-18-0)*, *[21,](#page-20-0) [22](#page-21-0)*, [24,](#page-23-0) *[26,](#page-25-0) [27](#page-26-0)*, *[31](#page-30-0)* submitButton, *[4,](#page-3-0) [5](#page-4-0)*, *[8](#page-7-0)*, *[10](#page-9-0)*, *[19](#page-18-0)*, *[21,](#page-20-0) [22](#page-21-0)*, *[26](#page-25-0)*, [26,](#page-25-0) *[27](#page-26-0)* tabPanel, *[14](#page-13-0)*, *[16](#page-15-0)[–18](#page-17-0)* tabsetPanel, *[17](#page-16-0)* tag, *[25](#page-24-0)* textInput, *[4,](#page-3-0) [5](#page-4-0)*, *[8](#page-7-0)*, *[10](#page-9-0)*, *[19](#page-18-0)*, *[21,](#page-20-0) [22](#page-21-0)*, *[26](#page-25-0)*, [27](#page-26-0) titlePanel, *[12](#page-11-0)*, [27](#page-26-0) updateCheckboxGroupInput, *[4](#page-3-0)*, [28](#page-27-0) updateCheckboxInput, *[5](#page-4-0)* updateDateInput, *[8](#page-7-0)* updateDateRangeInput, *[10](#page-9-0)* updateNumericInput, *[19](#page-18-0)* updateRadioButtons, *[21](#page-20-0)*, [29](#page-28-0) updateSelectInput, *[22](#page-21-0)* updateSliderInput, *[26](#page-25-0)*, [31](#page-30-0) updateTextInput, *[27](#page-26-0)* validateCssUnit, *[21](#page-20-0)*, *[25](#page-24-0)*

verticalLayout, [32](#page-31-0)

withBootstrap2, [33](#page-32-0)